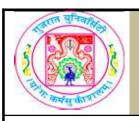

# GUJARAT UNIVERSITY BCA II SYLLABUS

| COURSE TITLE         | Database Practical |
|----------------------|--------------------|
| COURSE CODE          | CC-114             |
| COURSE CREDIT        | 3                  |
| Session Per Week     | 3                  |
| Total Teaching Hours | 40 HOURS           |
|                      |                    |

### **AIM**

The course is aimed to make students acquainted with the features of database tools. It aims to

give emphasis on basic features of MySQL by illustrating some basic queries using sample problems.

## **LEARNING OUTCOMES**

On the completion of the course students will:

- 1) Gain the knowledge of Open Source Database.
- 2) Develop skills for effective use of the MySQL
- 3) Familiar with basic as well as advance features of MySQL
- 4) Understand how to use the database in day to day life.

## **DETAIL SYLLABUS**

| UNIT | TOPIC / SUB TOPIC                                                                                                    | TEACHING<br>HOURS |
|------|----------------------------------------------------------------------------------------------------|-------------------|
| 1    | Introducing the MySQL Relational Database Management System                                                                            | 10                |
|      | Database Management System     The MySQL RDBMS     The Open Source Movement                                                            | 2                 |
|      | The SQL Framework  What is SQL?  Creating an SQL Statement  Introduction to Queries  DDL & DML  Create  Insert  Select  Update  Delete | 6                 |
|      | Installing and Verifying MySQL on Windows                                                                                              | 2                 |

|   | Working with MySQL , Managing Database and Data types                                                                                                    | 10 |
|---|----------------------------------------------------------------------------------------------------|----|
|   | <ul> <li>Working with MySQL</li> <li>File Storage for a Windows Installation</li> <li>The MySQL Database</li> <li>MySQL Interactive Mode</li> <li>Commands: Clear, Exit, Quit, Help, Prompt, Status, Use</li> <li>Assigning Account Passwords</li> </ul>                                                                                                  | 5  |
| 2 | <ul> <li>Managing Databases</li> <li>o Creating Database</li> <li>o Using Database</li> <li>o Deleting Database</li> </ul>                                                                                                    | 2  |
|   | <ul> <li>Data types in MySQL</li> <li>Numeric Data Types</li> <li>Integer and Fractional</li> <li>String Data types</li> <li>Date/Time Data Types</li> </ul>                                                                                                    | 3  |
|   | Managing Tables and Manipulating Data In MySQL                                                                                                    | 10 |
| 3 | <ul> <li>Managing Tables</li> <li>o Creating Tables</li> <li>o Defining Primary key</li> <li>o Introduction to different types of relationships in RDBMS</li> <li>One-to-one</li> <li>One-to-many</li> <li>Many-to-many</li> <li>o Defining Foreign key and establishing relationship</li> <li>o Deleting Tables</li> </ul>                               | 6  |
|   | <ul> <li>Manipulating Data In MySQL</li> <li>Inserting data into database</li> <li>Using INSERT statement to add data.</li> <li>Updating data into database</li> <li>Using UPDATE statement to update a single table</li> <li>Implement WHERE clause in UPDATE statement</li> </ul>                                                                       | 4  |
|   | Manipulating Data In MySQL and Sample Project                                                                                                    | 10 |
|   | <ul> <li>Manipulating Data In MySQL</li> <li>o Retrieving data into MySQL Database</li> <li>-Using SELECT statement to display the values.</li> <li>-Using WHERE clause in SELECT statement</li> <li>o Deleting data into MySQL Database</li> <li>-Using DELETE statement from a single table</li> <li>-Using WHERE clause in DELETE statement</li> </ul> | 4  |

## Sample Project

4

Create the following database and establish relationship:- Payroll 1) Payroll-DB

- Department (Deptno, Dept\_Name, Location)
- Employee\_Master (Empno, Empname, Designation, DOB, DOJ, Gender, Salary and Deptno)
- Employee\_Detail (Emp\_detail\_id, Empno, Salary\_Date, Basic, DA, HRA, TA, PF, TAX)

6

## 2) Inventory-DB

- Customer (Cust no, Cust name, City)
- Item (Item no, Name, Price, Stock, Mfg date)
- Order\_Master (Order\_no, Cust\_no, Order\_Date, Vendor\_Name)
- Order\_Details (Order\_no, Item\_no, Quantity

#### Note:

Practicals and examination should be conducted using MySQL Database and MySQL Workbench

# Following type of sample application can be asked in the final examination:

- 1) Generate database INVENTORY and create the following tables in it. Also create appropriate relationship among these tables.
- Customer (cid, c\_name, e\_mail, city)
- Product (pid, p\_name, desc, rate)
- Order(cid, pid, oid, odate, qty)

#### Queries:

a. Insert the following data in the table:

| Customer: | c_id | c_name   | e_mail                    | city   |  |
|-----------|------|----------|---------------------------|--------|--|
|           | 1    | Neha     | neha@g<br>mail.com        | A'bad  |  |
|           | 2    | Hemit    | hem@ym<br>ail.com         | Baroda |  |
|           | 3    | Apoorva  | apoorva<br>@gmail.c<br>om | A'bad  |  |
|           | 4    | Abhishek | abhi@hot<br>mail.com      | Surat  |  |

| Product: | p_id | p_name | Desc              | Rate     |       |  |
|----------|------|--------|-------------------|----------|-------|--|
|          | 1    | Pen    | Cello<br>Pinpoint | 15       |       |  |
|          | 2    | Pencil | Apsara<br>Black   | 5        |       |  |
|          | 3    | Eraser | Non-Dust          | 7        |       |  |
|          | 4    | Refill | Cello             | 4        |       |  |
|          |      |        |                   |          | -     |  |
| Order:   | O_id | c_id   | p_id              | o_date   | p_qty |  |
|          | 1    | 1      | 1                 | 5/3/2017 | 3     |  |
|          | 2    | 1      | 1                 | 6/3/2017 | 6     |  |
|          | 3    | 2      | 3                 | 3/3/2017 | 7     |  |
|          | 4    | 3      | 4                 | 1/3/2017 | 2     |  |

- b. Display the list of the customers where the city is "Ahmedabad".
- c. Update the Rate of product to 11 where the pro\_id is 4.
- d. Delete the record with order\_id 4.

# TEXT BOOK/S:

Beginning MySQL

Publisher : Wiley Publishing, Inc Robert Sheldon, Geoff Moes

# TEXT BOOK/S:

Learning MySQL

Publisher: O`REILLY

Seyed M.M. "Saied" Tahaghoghi and Hugh E. Williams